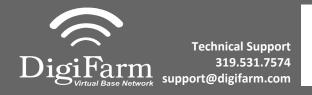

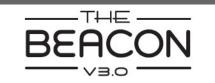

- Install the Beacon Cable into Port A of the Receiver
- Select the Wrench> GPS/GNSS> GPS/GNSS Setup

Select RTK as the correction source

4 Select Generic RTCM3 Radio

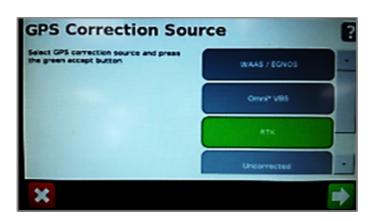

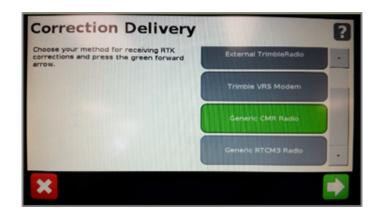

5 Select Favor Accuracy

Confirm Baud rate = 38400,
Data Parity = None & Stop bits
= 1

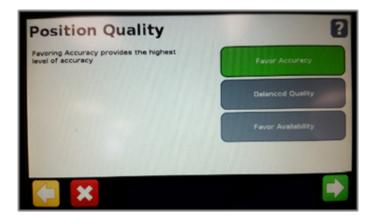

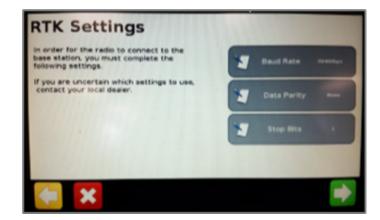

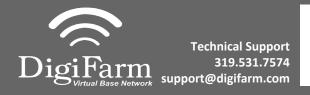

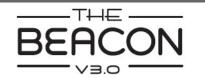

## Quick Reference Card Trimble CFX-750/ FM-750 & Beacon Installation & Set-up

7 Select yes to use xFill, then go to the RTK Base Datum page

8

Select NAD83 as the Datum Type

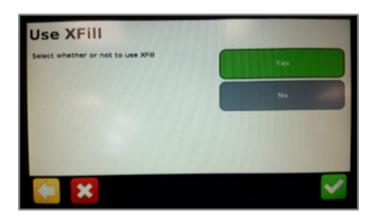

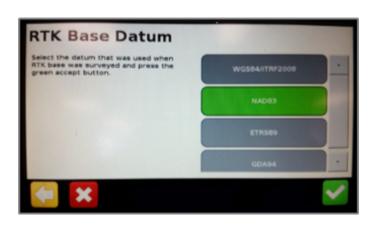

Return to the General Settings menu>
System> Advanced> enable the
Advanced User config > enter
Advanced User config > Advanced
Port setup

10

Confirm the port that the Beacon is physically connected to is setup as shown

## Serial Port A

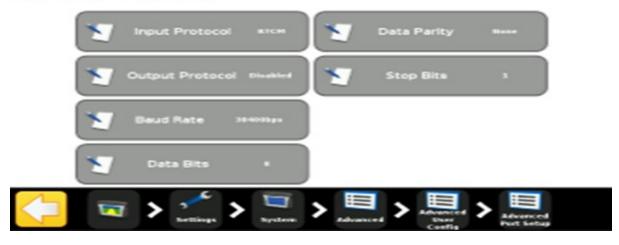